## **Cara Menjalankan Aplikasi**

- Install AppServ, jalankan MySqlnya (MySql-nt)
- Install ODBC Connector 5.1 kemudian setting ODBCnya sebagai berikut:

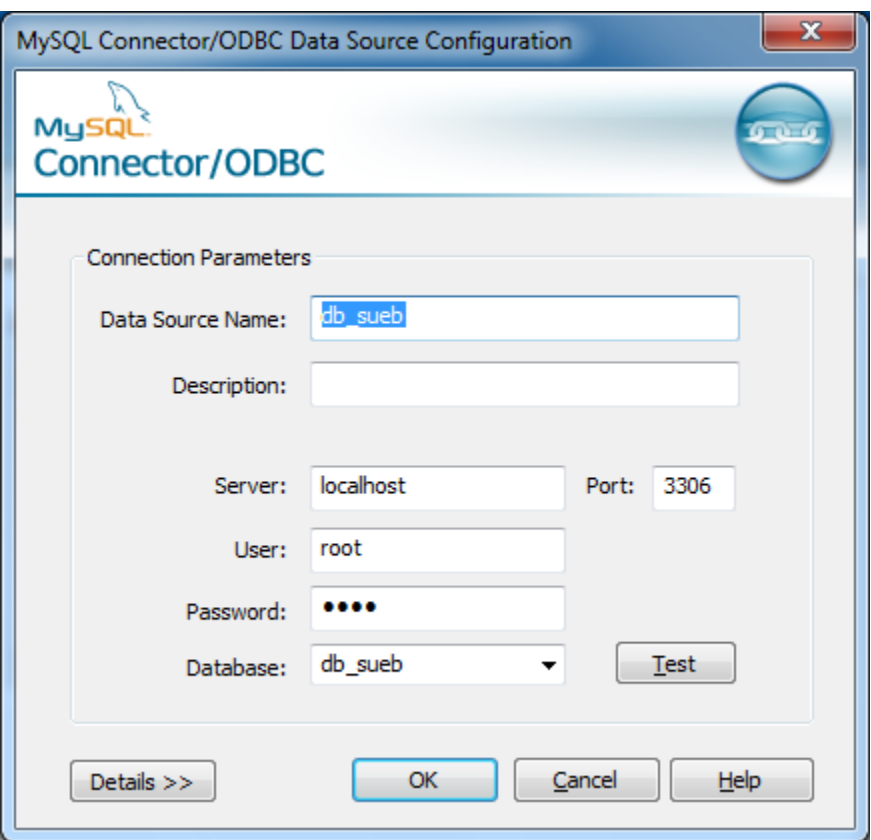

- Kopikan folder db\_sueb yang terdapat pada Source Code\Data Base\ ke C:\AppServ\MySQL\data
- Jalankan Program di: Source Code\Aplikasi\source\Panca\_Indra.exe
- Pada saat masuk melalui menu admin untuk menambah soal atau merubah soal, password admin yang digunakan adalah: admin